# 2024年度 大谷中学校入学手続きについて

入学手続料および校費第一期分納入方法は、オンライン決済のみです。 以下の①~④の手順にしたがって、期限内に入学手続きをおこなってください。 入学手続料と校費第一期分を納入された方は、学校事務室窓口へお越しください。

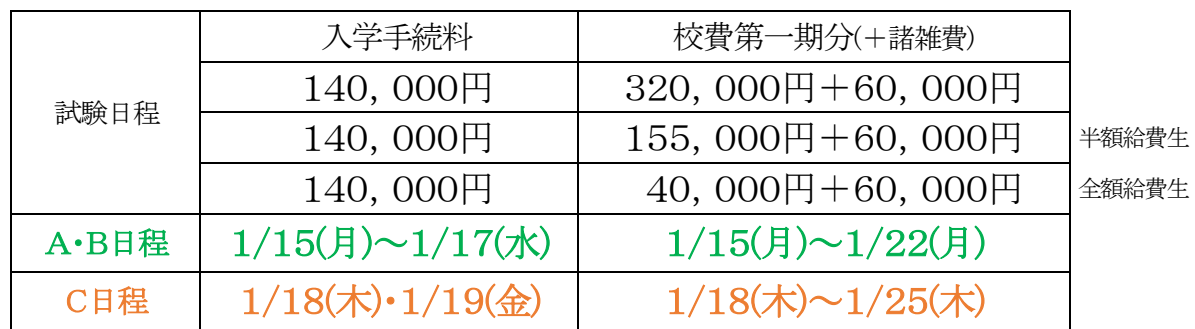

※一度納入された諸納付金は、事情の如何にかかわらずお返しできません。

※諸雑費の内訳は、生徒手帳・スポーツ振興センター掛金・健康診断・証明写真・ジャパンナレッジスクール・BLEND・ロイロノート・新入生合宿・ シグマ・GTEC・スポーツテスト・学力推移調査・学力診断テスト・エナジード・各教科副教材などの諸費用です。

なお、諸雑費については、年間150,000円程度を3期に分けて徴収し、年度末に精算しています。

#### A・B日程合格の方

- ① 1/17(水)16:00までに「入学手続料」をオンライン決済により納入する。
- ② 入学手続料の納入時までに、入学生徒情報をオンライン入力する。
- ③ 1/22(月)16:00までに「校費第一期分」をオンライン決済により納入する。
- ④ ①③を納入後、支払内容確認書と②入学生徒情報の完了メール1枚目のみを出力し、 1/22(月)16:00までに学校事務室窓口へ行く。

※C日程も受験される場合、第一期分校費のみC日程期日での納入を可とします。

#### C日程合格の方

- ① 1/19(金)16:00までに「入学手続料」をオンライン決済により納入する。
- ② 入学手続料の納入時までに、入学生徒情報をオンライン入力する。
- ③ 1/25(木)16:00までに「校費第一期分」をオンライン決済により納入する。
- ④ ①③を納入後、支払内容確認書と②入学生徒情報の完了メール1枚目のみを出力し、 1/25(木)16:00までに学校事務室窓口へ行く。

④で学校事務室窓口へお越しいただいた際、入学予定者面接〈1/27(土)9:00~〉の番号を 来校順に発行いたします。合格証等の必要書類および学習課題①もお渡しいたします。 (募集要項には入学予定者面接時に学習課題①をお渡ししますとなっておりますが、訂正いたします。)

## 【事務室窓口取扱時間】 平日 9:30~16:00 土曜日 9:30~12:00 ※ただし1/15(月)と1/18(木)のみ13:00~16:00

注)窓口取扱時間内に合格証の受け取りは可能です。受け取りの際は、受験票をお持ちください。 ただし、期限内に①~④の手続きをされない場合は、入学資格を失いますのでご注意ください。

## 次ページからの「オンライン手続き流れ」をご覧ください

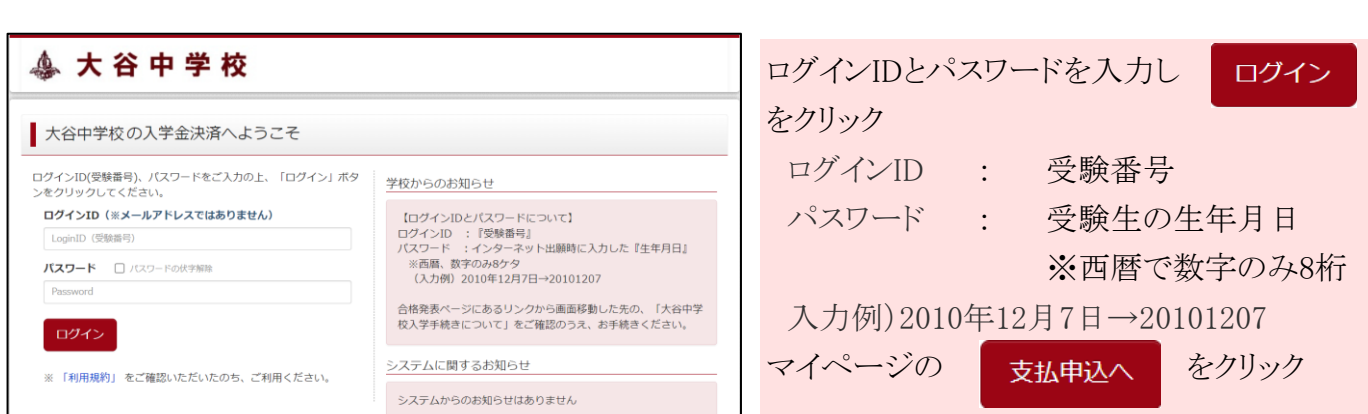

### 2 お支払い内容の選択

お支払い情報入力へ

戻る

決済サイトにログイン

※画面はすべてイメージです

お支払い方法を選択してください

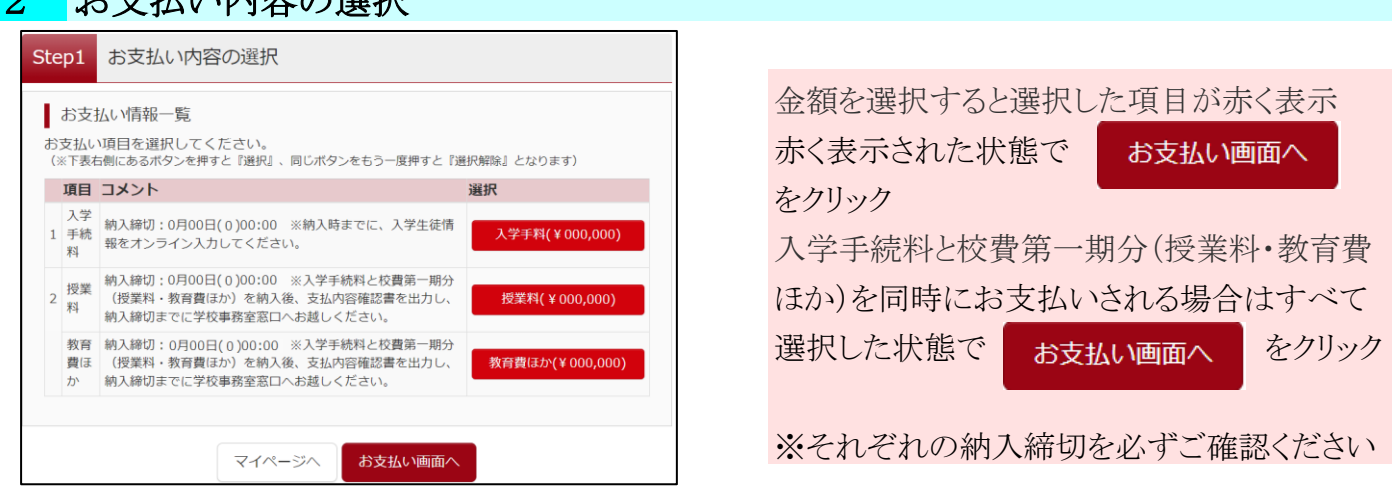

コンビニ決済を選択される場合 (コンビニ決済は30万円以下のお支払いのみ) 入学手続料と校費第一期分を同時にお支払いされる場合 ①「入学手続料」「教育費ほか」、②「授業料」に分けてお支払いいただくとコンビニ決済が2回で完了し、手間・ 手数料ともにご負担が少なくなります。ただし、期日にご注意ください。 ①②それぞれで支払申込をクリックし、払込票番号を発行、コンビニで①②どちらも決済してください。 入学手続料と校費第一期分を別々にお支払いされる場合 ①「入学手続料」②「授業料」③「教育費ほか」を分けて手続きしてください。 ①②③それぞれで支払申込をクリックし払込票番号を発行、コンビニで①②③すべて決済してください。 給費生の場合 ①「入学手続料」②「校費第一期分」の選択のみになります。コンビニ決済で①②の合計額が30万円を超える 場合は、①②それぞれで支払申込をクリックし、払込票番号を発行、コンビニで①②どちらも決済してください。 お支払い方法の選択 っ又 IIAい ハリ/IXいJ選ザ、<br>お支払い方法により事務手数料が異なりますので、事務手数料を確認しお手続きしてください。 お支払い方法を選択し 支払期限までにご入金の確認が取れない場合は申込受付を取消させていただきます。 **支払期限までにご入金可能な支払方法をご選択ください。** ○ クレジットカード お支払い情報入力へ をクリック ○ コンピニエンスストア ※30万円を超える場合、利用不可 **コペイジー・金融機関ATM (現金)** ご利用可能な金融機関ATMについて ※高額決済のため、お支払い方法 ● ペイジー・金融機関ATM (カード・通帳) [事務手数料 ¥ によってご負担いただく手数料が ご利用可能な金融機関ATMについて 0 ペイジー (ネットバンキング) 大きく異なります 手数料も含めて金額をご確認のうえ

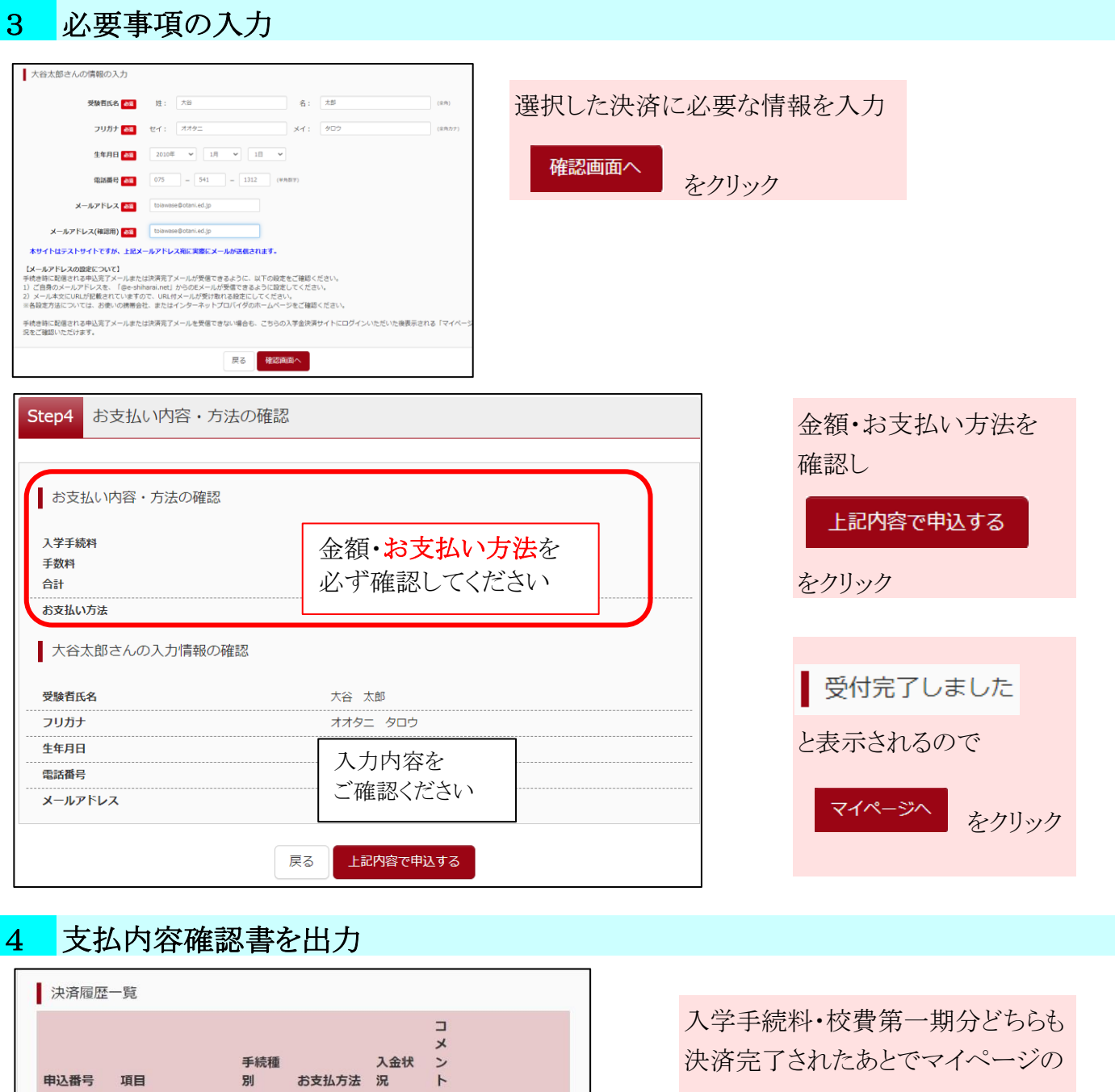

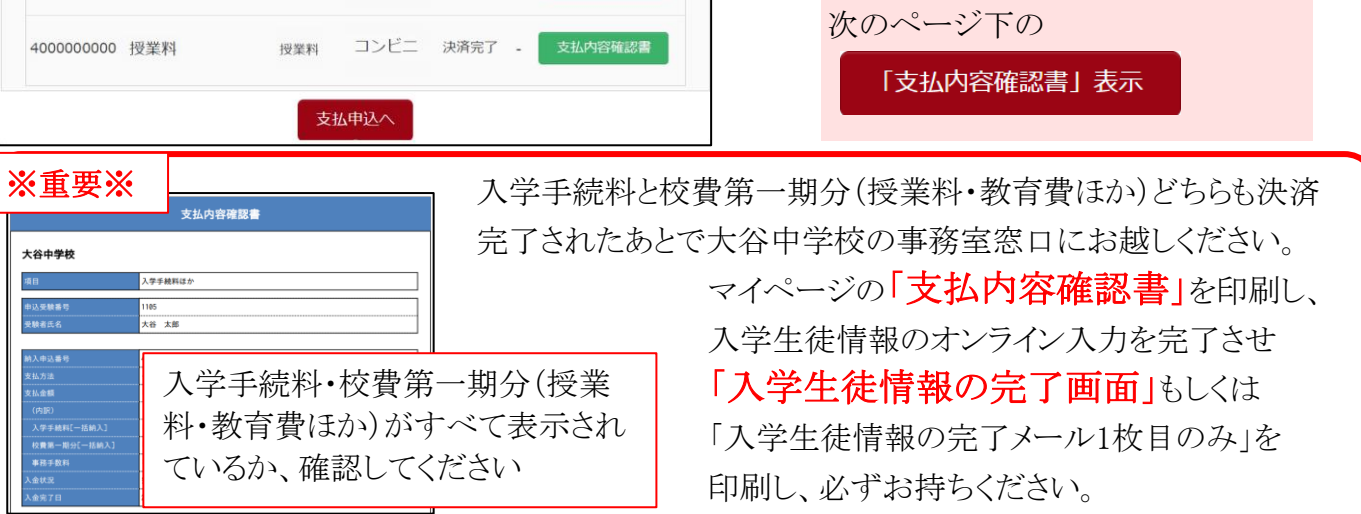

入学手続料 コンビニ 法済完了 - 支払内容確認書

教育費ほか コンビニ 決済完了 - 女払内容確認書

4000000000 入学手続料

4000000000 教育費ほか

をクリック

支払内容確認書